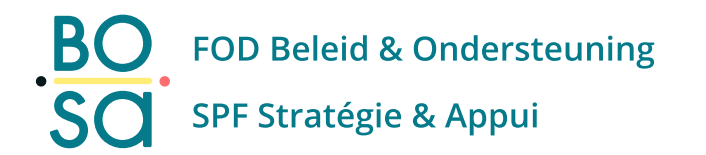

# PersoExpenses

### **Manuel d'utilisation**

**Juillet 2022** 

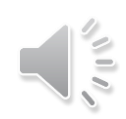

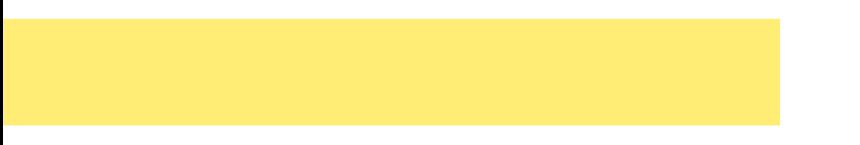

# **Connexion et généralités**

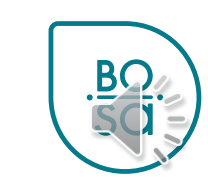

## Lien

### • Page SAGO

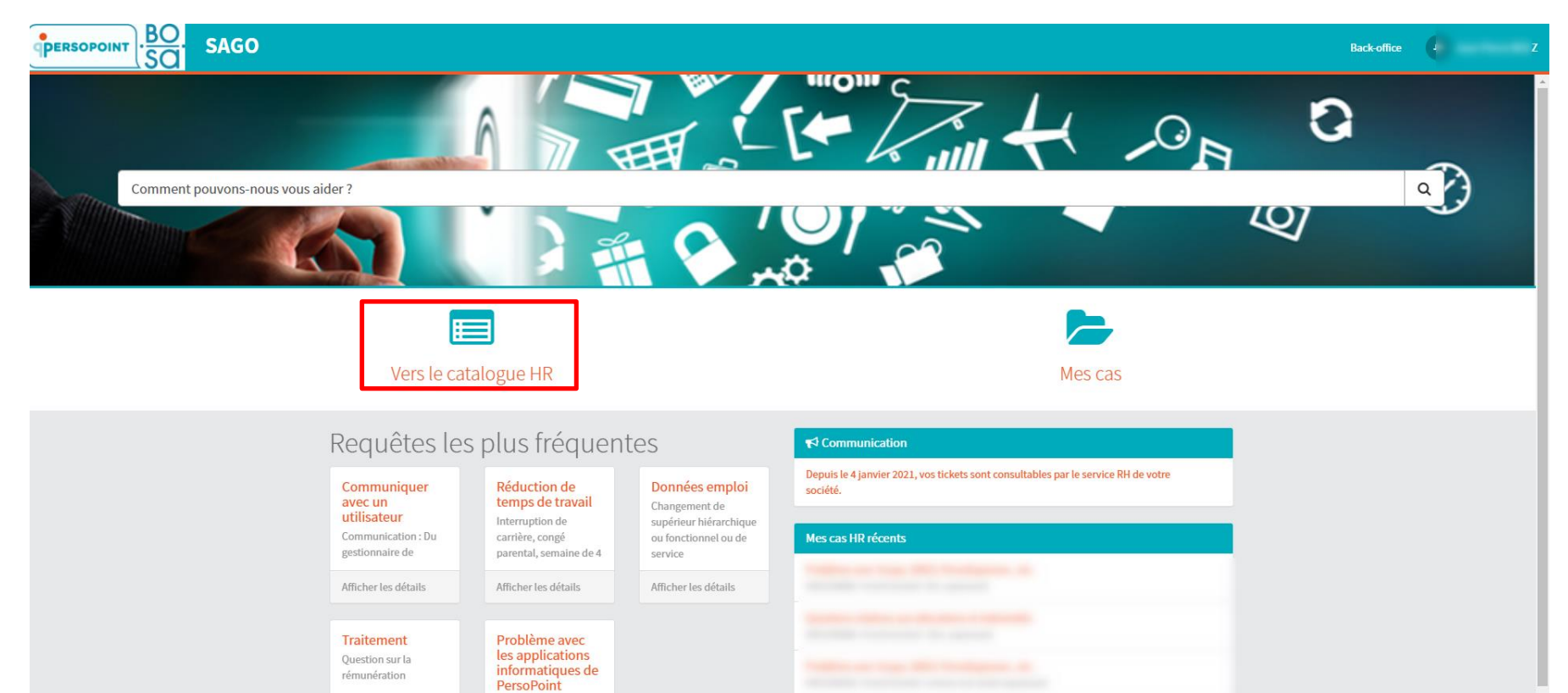

Problème avec Scope,

Afficher les détails

Afficher les détails

**BC** 

### Se connecter

### · EiD ou Itsme

![](_page_3_Picture_2.jpeg)

![](_page_3_Picture_3.jpeg)

Δ

## **Champs avec astérisques**

De façon générale, les champs **avec astérisque** doivent être obligatoirement complétés

![](_page_4_Figure_2.jpeg)

![](_page_4_Picture_3.jpeg)

### **En cours de route**

### Revenez à l'écran d'accueil à tout moment:

![](_page_5_Picture_13.jpeg)

![](_page_5_Picture_3.jpeg)

### **Ecran d'accueil**

![](_page_6_Picture_6.jpeg)

![](_page_6_Picture_2.jpeg)

# **Settings : langue de préférence**

#### Réglez la langue de l'application via les settings en haut à droite

![](_page_7_Picture_2.jpeg)

![](_page_7_Picture_18.jpeg)

![](_page_7_Picture_4.jpeg)